このPDF書類は代々木ランニングクラブのクラブノートを編集する方法を社内向けに解説したものです。インターネット接続環境で下記URLをクリックすると代々木ランニングクラブのHPに移動します。

# **<http://www.cri-how.co.jp/ysk/>**

**ファイルメーカに クォークのスタイルシート 情報を付けてテキストを 書出すことで 簡便にページアップする 方法の解説。**

# **Poyogi** CLUB NOTEBOOK Yoyogi **2003** 2003年6月24日~12月31日

)2-200:

ファイルメーカのテキストデータをクォークに取込む際、ファイルメーカで先にXPressTagを付けることができます。 簡便な方法として、テキストにスタイルシートを指示する方法を解説します。

## 例\*掲示板の内容を

# クオークで編集した印刷物にしてPDFに

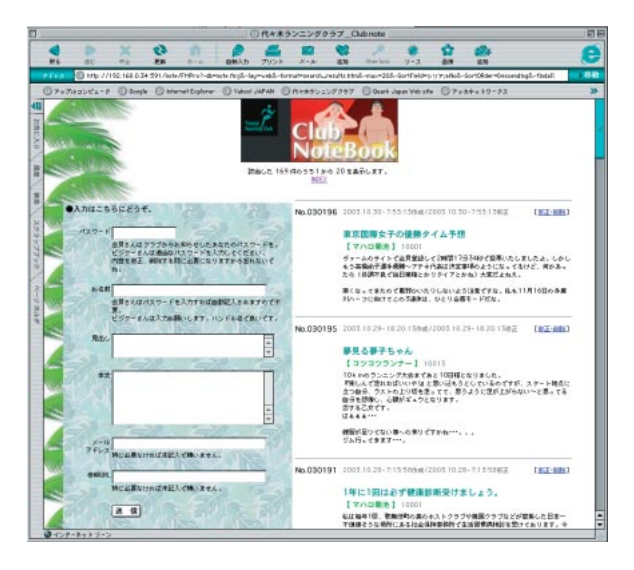

先にクォークでスタイルシートを用意します。 ファイルメーカ上のフィールドに対してスタイ ルシートを設定しましょう。 ●使うフィールドそれぞれのスタイルシート

### を準備

**シリアルNo=ヘッド 見出し=見出し c(記入者の名前)=名前部分 記入日=名前部分で代用 本文=本文 mad(メールアドレス)=名前部分で代用 url(参照URL)=名前部分で代用 と割り振った場合**

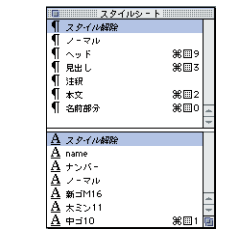

クォーク上でのテキストに対するスタイルシ ート指示タグは、 @スタイルシート名: をテキストの頭に付けるだけです。(アットマ ークやコロンは必ず英数) つまりファイルメーカで、 **@ヘッド:30196 @見出し:東京国際女子の優勝タイム予想 @名前部分:マハロ菊池 @名前部分:2003.10.30 @本文:ヴァームのサイトで会員登録して2時間17分34秒で投票いたし ましたよ。しかしもう高橋尚子選手優勝~アテネ代表は決定事項のよう になってるけど、何かあったら(体調不良で当日棄権とかリタイアとかね) 大変だよねえ。**

って感じのテキストが書きだされれば、それ をスタイルシートが設定されているクォーク のファイルにテキスト取り込みすれば、スタイ ルシートが適用された状態で流し込まれま す。ファイル-テキスト取り込みで必ずスタイ ルシートを含むにチェックをしてテキスト取り 込みをします。

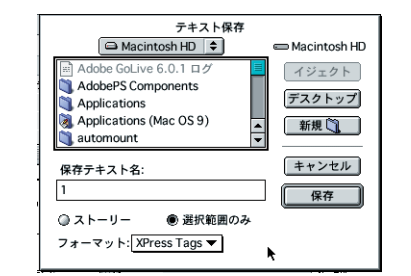

逆にスタイルシ ート名の書き出 しはファイル-テ キスト保存でフ ォ ー マ ット を **XPressTags** 

# にして書きだせば、間違いなくテキストとして 準備できます。

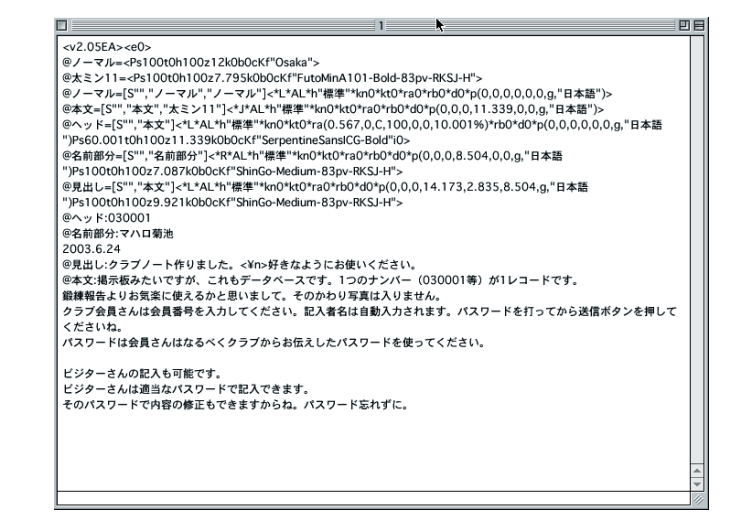

さて、ファイルメーカでタグ付けの方法です。 テキスト書出し用のフィールドを用意します。 今回は名前を「書出しテキスト」としました。 フィールドの種類は計算です。テキストをどん どんつないでいくためです。フィールドの計 算式は、

**"@ヘッド:"&シリアルNo&"¶"&"@見出し:"&見出し&"¶"&"@名前 部分:" & c&"¶"&"@名前部分:" & DateToText(記入日)&"¶"&"@ 本文:"&本文&"¶¶"&mad&"¶"&url**

なんて風にします。 とにかく

# &でテキストをつなぐ フィールド名以外は" "をつける 改行は"¶"だ それだけ覚えればOKです。

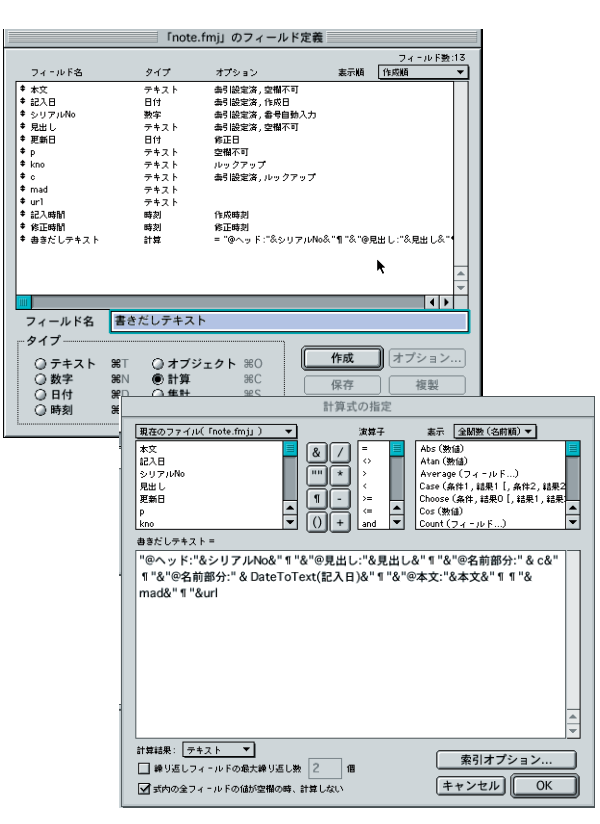

DateToText関数が使ってあるのは、日付フ ィールドのデータをテキストに変換するため です。

で、ファイルメーカのファイルメニュー-取り込 み/書出し-レコード書き出しで「書出しテキス ト」をタブ区切りテキストで書出します。いっ

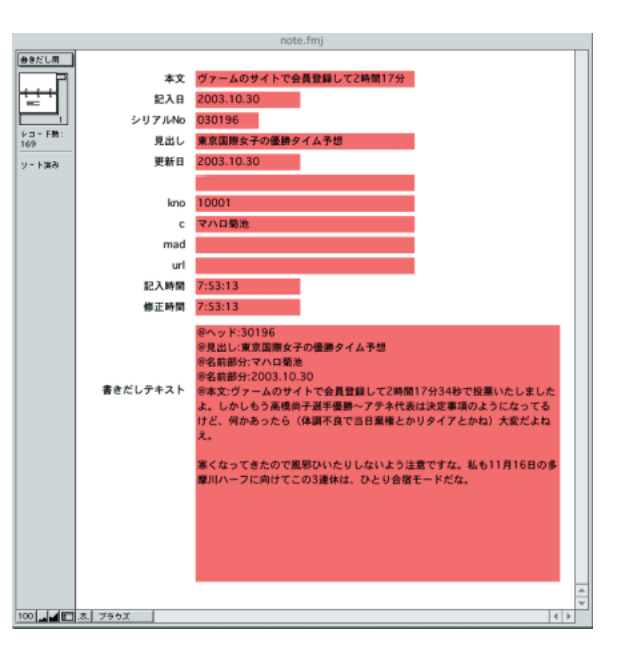

たんテキストをシンプルテキストで開いてタ ブ(実際は改ページキャラみたい)をすべて 改行に変換します。で、クォークに取込んで微 調整すれば終わりです。

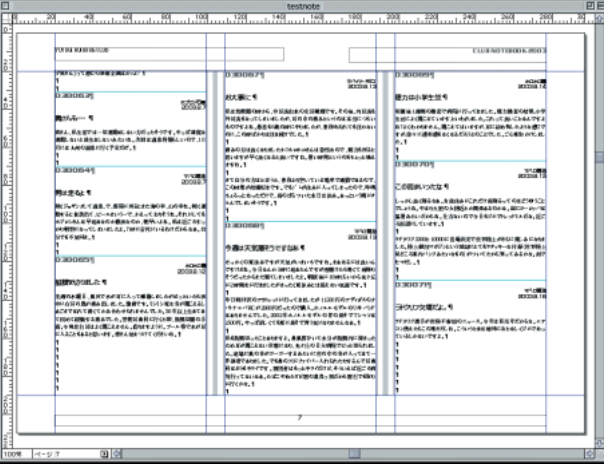

次にテキストデータをファイルメーカに取込 んでソートして、スタイルシートを付加する方 法です。

インターネット上の書き方って下のように新 しい話題が上にかかれることが多いと思いま すが、印刷物にする場合はやはり時間順に並 べ替えたいわけです。別に300位なら地道 に手でやればいいとも思いますが、ミスも起 きやすいし、スタイルまで設定できるならファ イルメーカでやってみる気がする所です。

例 2003.10.28

ヴァームのサイトhttp://www.vaam.jp/>に「運動で、体脂肪燃焼CLUB」とい う企画発見。メンバー登録制。

2003.10.27

長野県諏訪市で26日行われた諏訪湖マラソン大会(ハーフ)でレースに参加 した男性2名(25歳と51歳)が急性心不全で死亡。天候は平年並だっとのこ と。

#### 2003.10.24

Yahoo!スポーツナビのその他のページのアシックス提供の東京国際女子マラ ソンのページがリニューアル。

2003.10.23

富士銀行女子陸上部として創部され、東日本実業団女子駅伝で2回優勝し ているみずほ銀行女子陸上部は来年3月で休部し、監督以下10選手がヤマ ダ電機に移籍して、ヤマダ電機女子陸上部が発足することに。

#### 2003.10.22

2007年8月24日から大阪市で開催される世界陸上の理事に高橋尚子選手 が選ばれる。

#### : 2003.6.17

: :

今年の東京国際女子マラソンは男子も出れる?市民ランナー3000人くらい参 加可能な模様。参加資格等詳細未定。

2003.6.13

ホノルルマラソン協会のホームページが2003年版に更新されました。今年行 く人は要チェックですな。

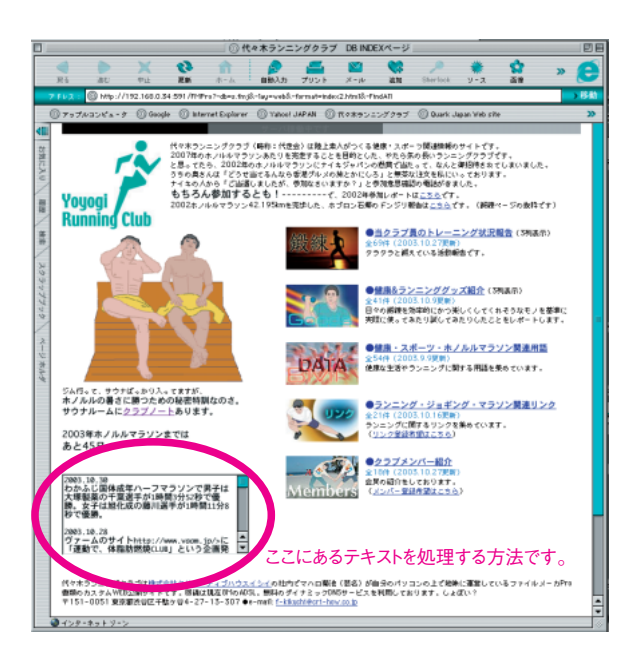

ファイルメーカがテキストを取込む際にはタ ブ区切りをフィールドの分かれ目、改行をレコ ードの分かれ目と判断します。よって例のよ うな場合は改行が2個つながってる部分を改 行1個になるように先に変換して、日付と本 文の間にある改行1個をタブに変換したテキ ストに整形してからファイルメーカに取込め ば日付毎にレコードができ上がります。

これは手順としては、クォークでやる場合は 1.改行2個を例えば¥¥に変換 2.改行1個をタブに変換(クォークの場合¥t) 3.¥¥を改行に変換(クォークの場合¥p) て順序で行なえば良いです。

で、準備できたらクォークからテキスト保存し、 ファイルメーカで開きます。すると改行毎に レコードが作成されます。 後は前にやったものと同じように合成するた めのフィールド「テキスト書出し」を準備して、 テキストにタグを付けてから日付順にソート

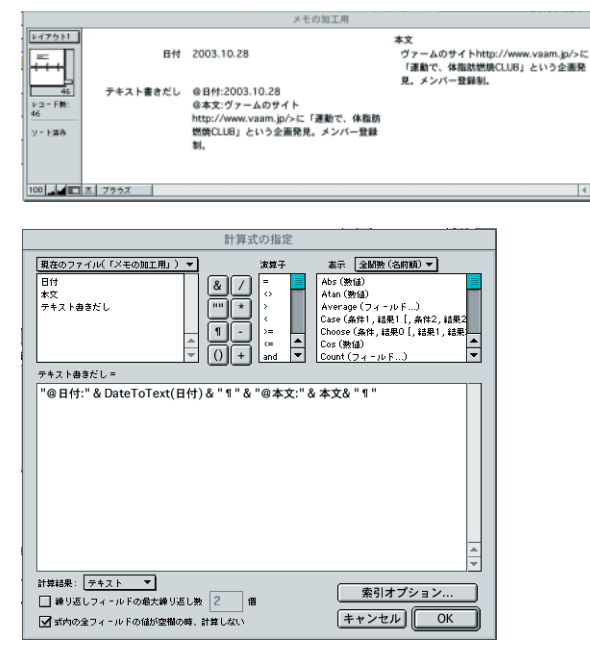

して書出し、取り込みで完了です。 なお日付はテキストを開いただけではテキス ト属性なので、フィールドの種類をテキストか ら日付に変換することで日付順にソートでき るようになります。

## 計算式は

**"@日付:" & DateToText(日付) & "¶" & "@本文:" & 本文& "¶"**

# って感じです。

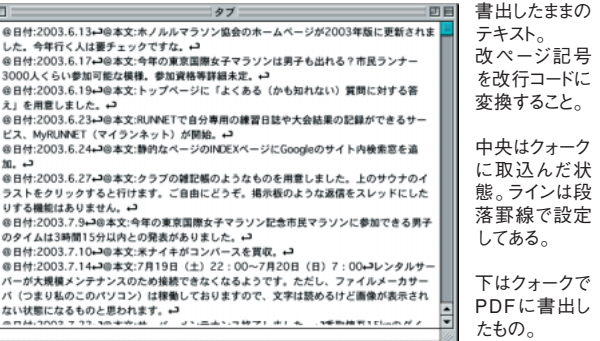

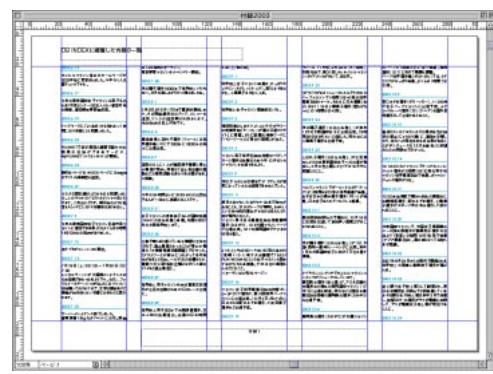

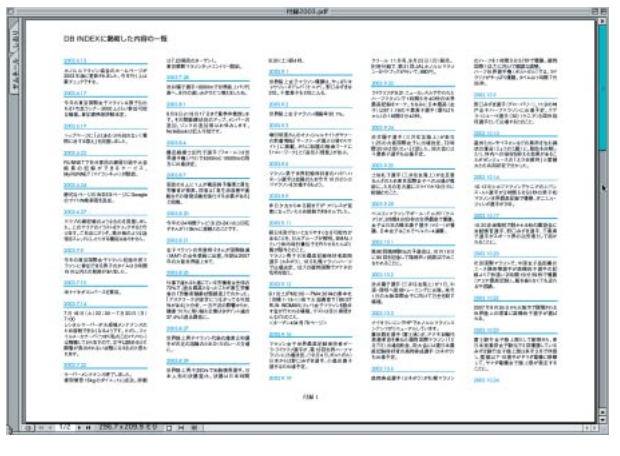

2003.11月 クリハウ 菊池

価格組の作成、名簿、総合カタログ等のインデッ クスページなどの作成に使える小技ですかね。

## **●**

**使用ソフトウエア QuarkXPress4.1r2 FileMakerPro4.0v3 Acrobat 5.0 フォントはNewCIDで埋め込み。 カラー画像は144dpiです。**

**株式会社クリエーティブハウスイシイ 東京都渋谷区千駄ケ谷4-27-13-307 電話: 03-3478-7531 代表メールアドレス: [mail@cri-how.co.jp](mailto:mail@cri-how.co.jp)**

# **●**